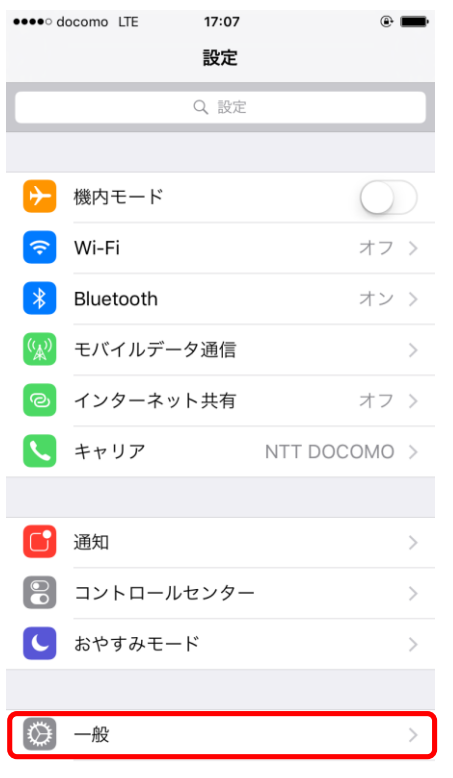

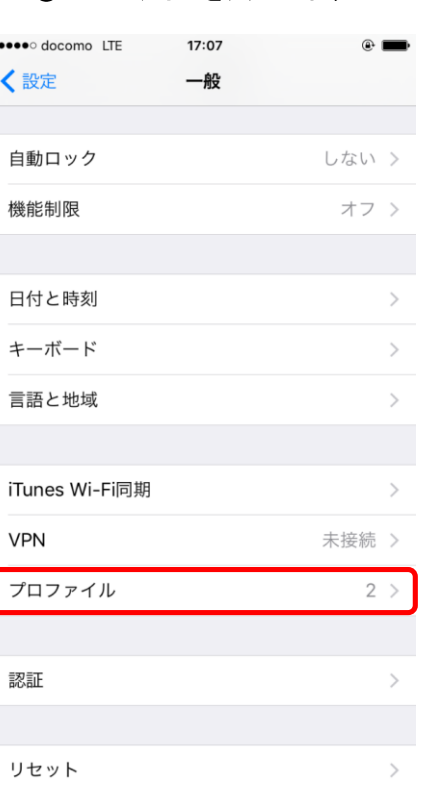

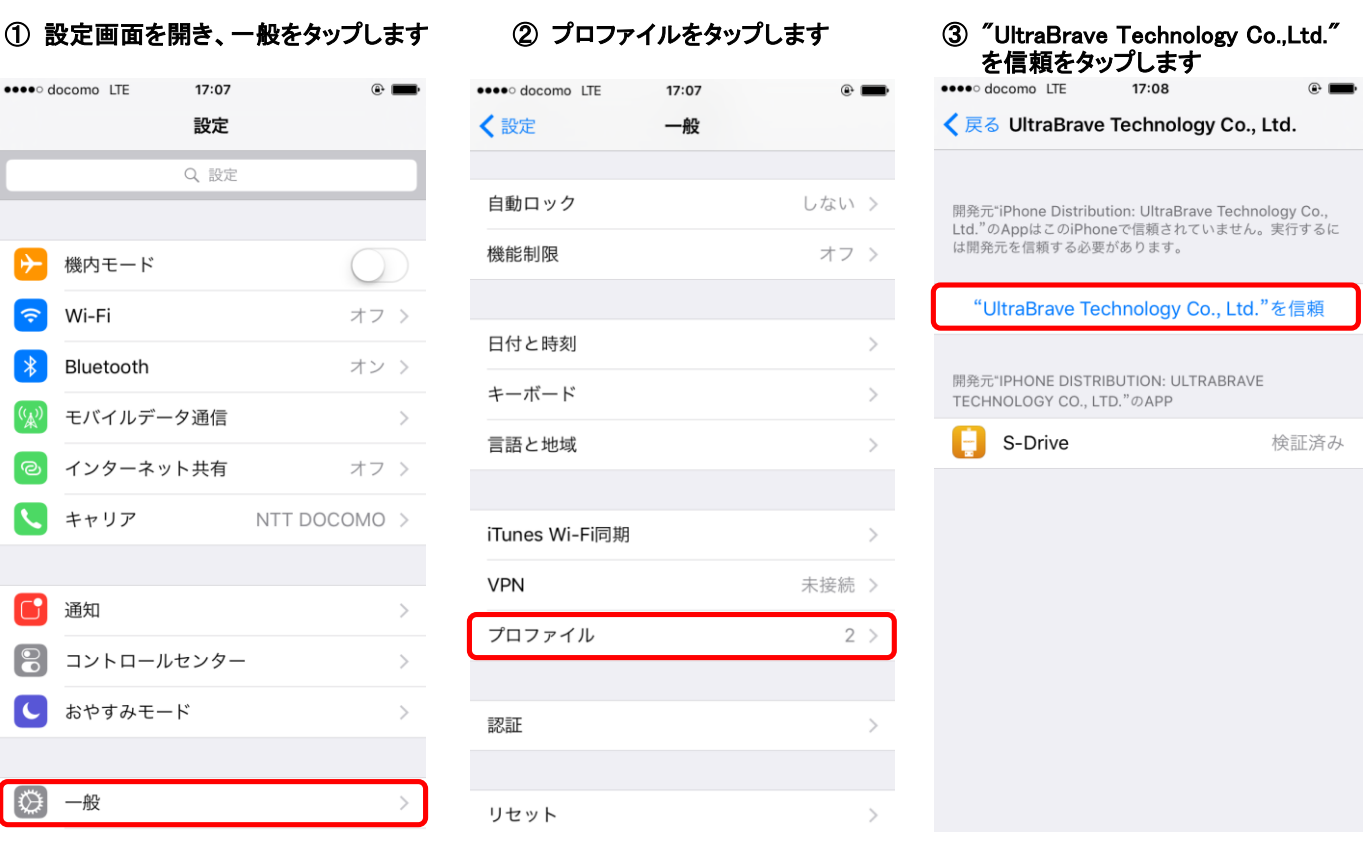

## •••• docomo LTE 17:08 < 戻る UltraBrave Technology Co., Ltd. 開発元"iPhone Distribution: UltraBrave Technology Co.,<br>Ltd."のAppはこのiPhoneで信頼されていません。実行するに<br>は開発元を信頼する必要があります。 "UltraBrave Technology Co., Ltd."を信頼 "iPhone Distribution: UltraBrave Technology Co., 開発 TECK Ltd."のAppをこのiPhoneで信 頼 O 済み 信頼すると、このエンタープライズ開発元 <sub>旧松すっと</sub>、このエング・フィスの<br>のすべてのAppにこのiPhoneでの実行と、<br>必要に応じてユーザデータへのアクセスが<br>許可されます。 キャンセル 信頼

## \*\*\*\* docomo LTE 17:08  $\circ$   $\blacksquare$ く戻る UltraBrave Technology Co., Ltd. 開発元"iPhone Distribution: UltraBrave Technology Co.,<br>Ltd."のAppはこのiPhoneで信頼されています。この開発元の<br>すべてのAppを削除するまで信頼されます。 Appを削除 開発元"IPHONE DISTRIBUTION: ULTRABRAVE TECHNOLOGY CO., LTD." ØAPP  $\begin{array}{|c|c|} \hline \end{array}$  S-Drive 検証済み

## ④信頼をタップします ⑤ この画面になりましたら設定完了です ⑥ S-Driveをタップするとこの画面になります

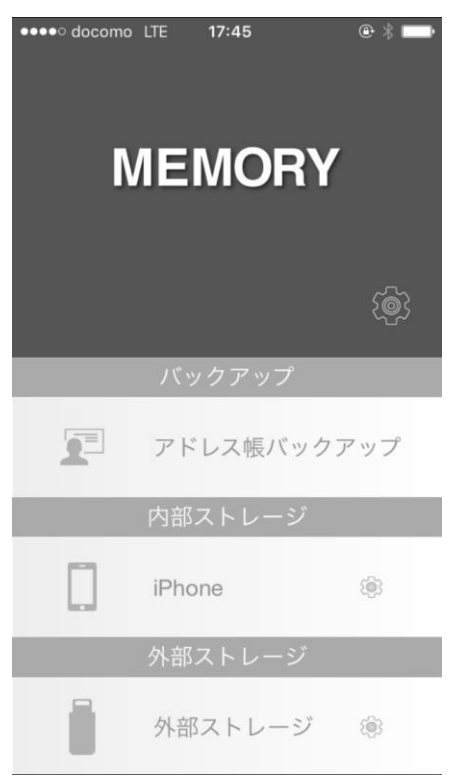